**Q#** BiDiB-Wizard

## **Simulations-Modus**

Der BiDiB-Wizard bietet die Möglichkeit Knotenkonfigurationen in einem Simulations-Modus zu bearbeiten. Dadurch wird es möglich **Knoten-Konfigurationen zu laden für die keine Hardware vorhanden ist**. Der Simulations-Modus wird in den Einstellungen über Serielle Simulation aktiviert!

Im Simulations-Modus können exportierte Knotendateien (\*.node) geladen werden ohne die vorhandene Hardware zu ändern um z.B. Makros und Accessories anschauen und Makros auch einzeln

exportieren zu können. Ein Testen von Makros ist (noch) nicht möglich

 Achtung: Den aktivierten Simulationsmodus erkennt man an dem zusätzlichen Werkzeug-Koffer-Icon in der Toolbar!

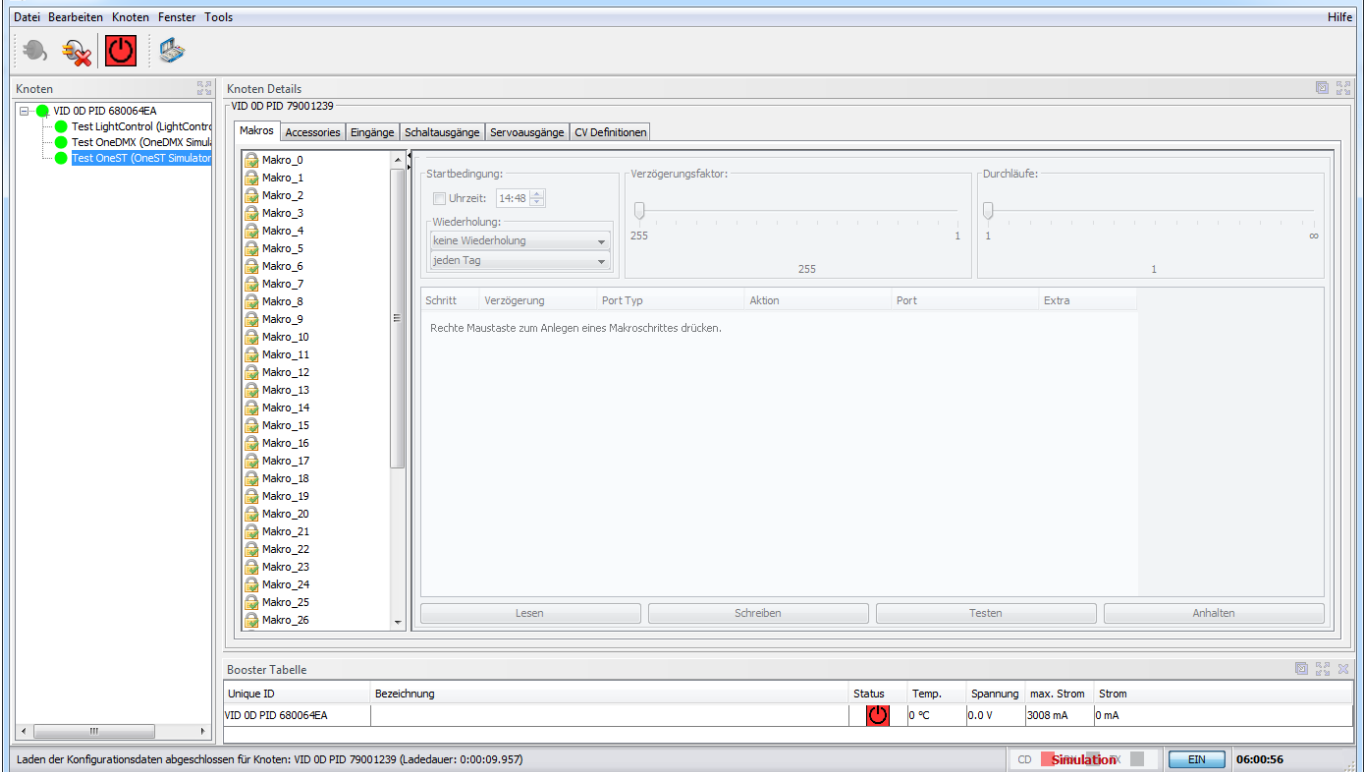

In diesem Beispiel wurde eine OneST ausgewählt. Die zugehörigen Node-Dateien für den Import findet man unter [http://www.mefm.de/technik/bidib/weichen\\_hbf.html.](http://www.mefm.de/technik/bidib/weichen_hbf.html)

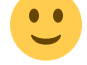

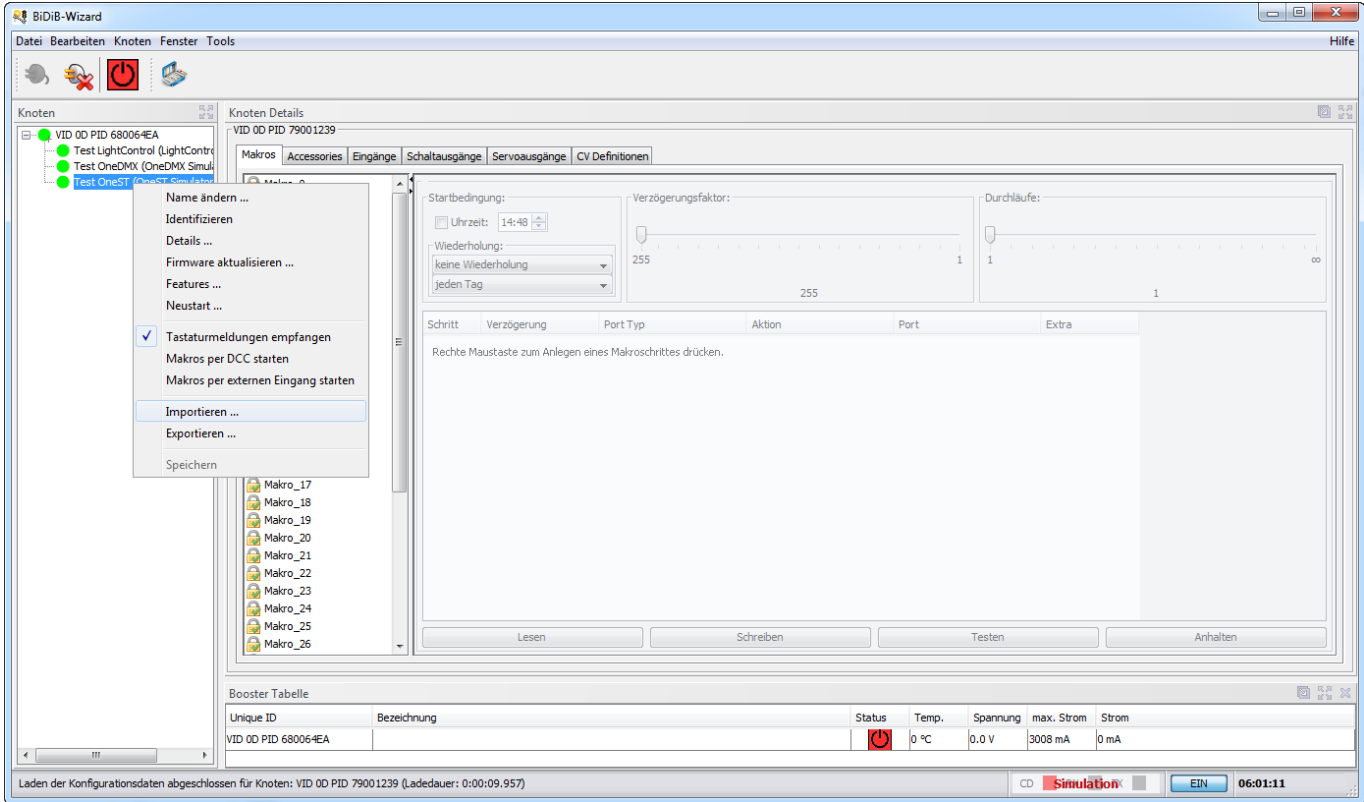

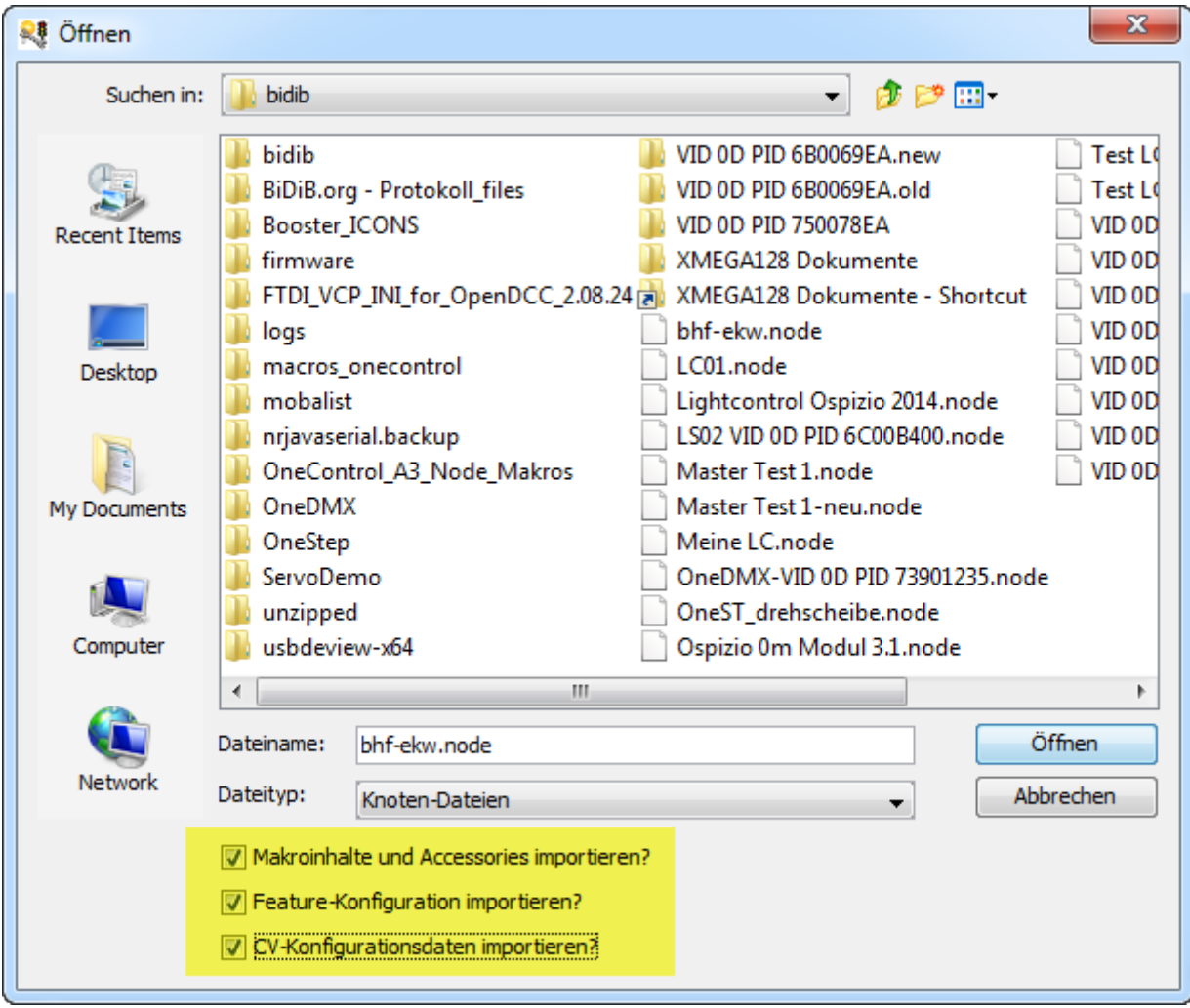

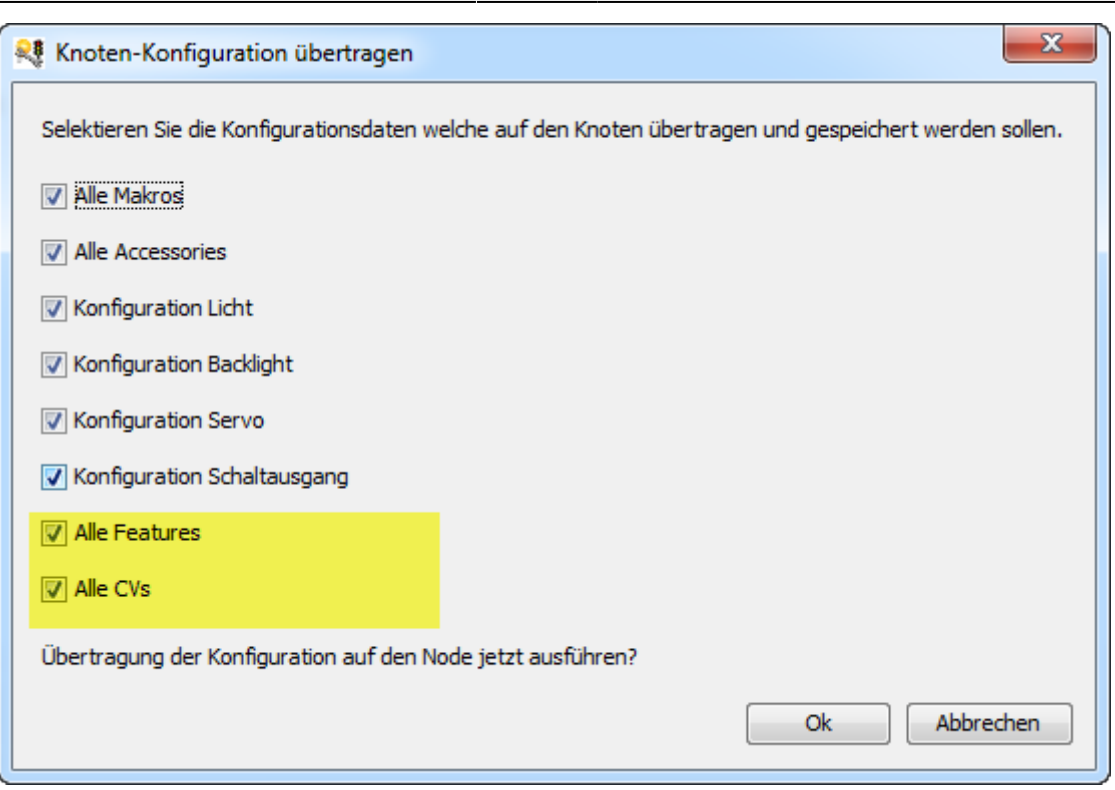

Nach diesem Schritt wird die Knoten-Konfiguration auf den Simulations-Knoten übertragen.

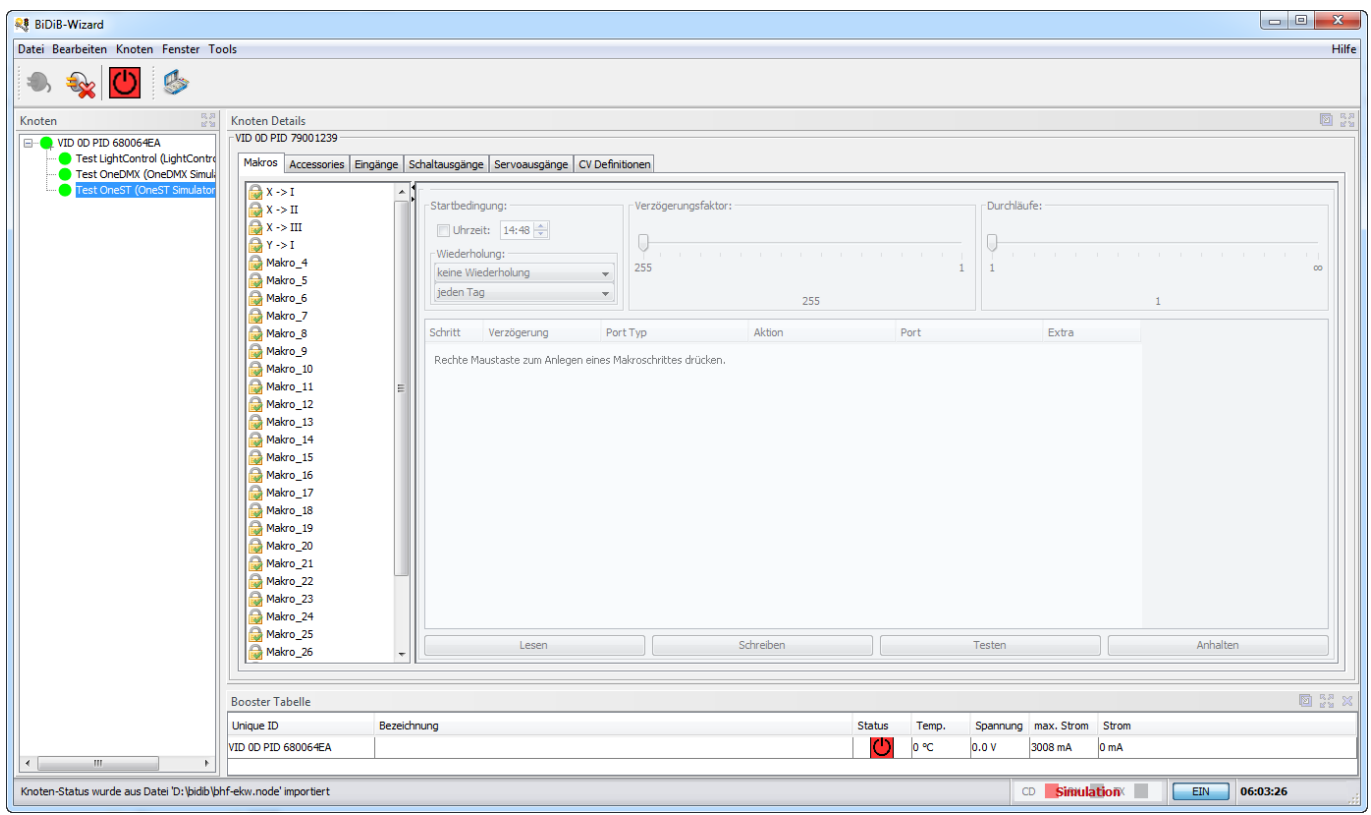

Nach der Übertragung kann man sich die Makro anschauen.

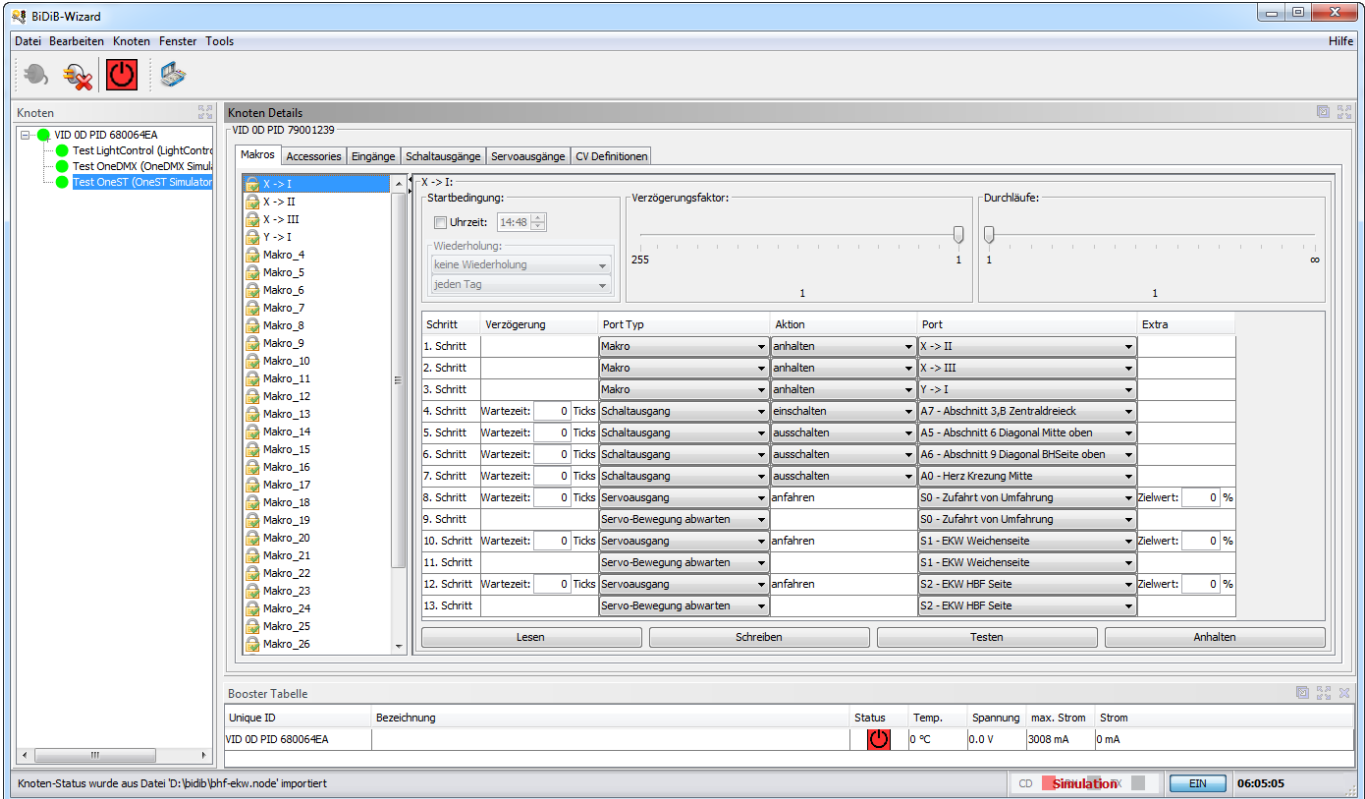

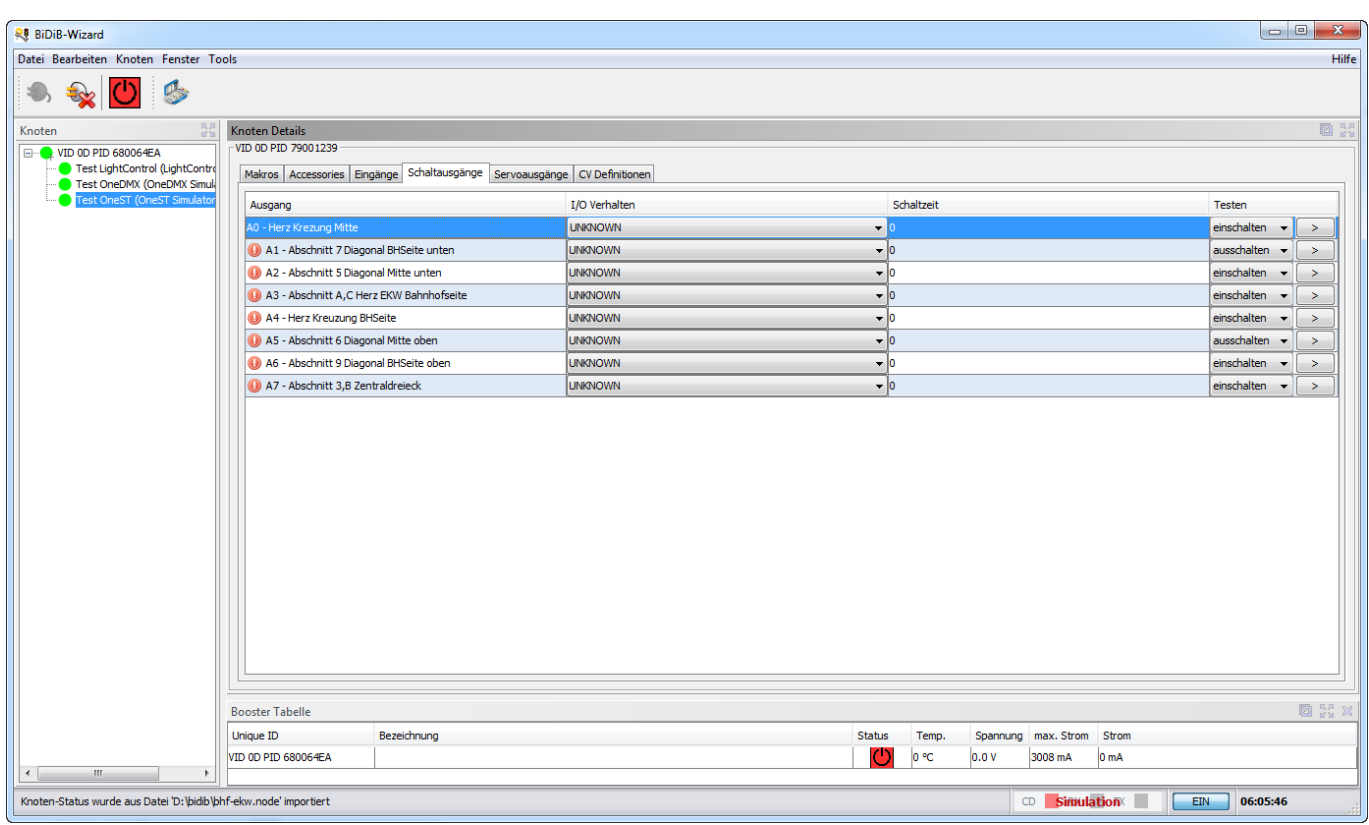

Von den Fehlermarkern vor den Portnamen nicht irritieren lassen, ist ja nur eine Simulation.

## **Anpassung der Simulations-Knoten**

Die Simulations-Knoten sind in einer XML-Datei unter data\simulation\simulation.xml gespeichert. Hier

## **Schema**

Folgende Attribute werden für <node> unterstützt:

```
<node uniqueId="1E00FB75000400"
className="org.bidib.wizard.simulation.ReadyBoostSimulator" address="30"
protocolVersion="0.7" softwareVersion="1.1.3" userName="ReadyLine Booster">
</node>
```
From: <https://forum.opendcc.de/wiki/>- **BiDiB Wiki**

Permanent link: **<https://forum.opendcc.de/wiki/doku.php?id=wizard:simulation>**

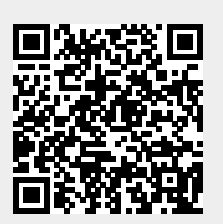

Last update: **2020/03/29 12:35**